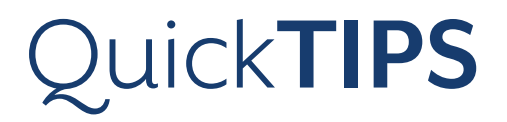

# **CROS AND BICROS**

**PRODUCT AVAILABILITY:** Muse iQ and Muse RIC and BTE Devices \*i2400, i2000, and i1600 devices only

## **TERMINOLOGY**

CROS (Contralateral Routing of Signal):

- » One unaidable ear; microphone enabled
- » One normal-hearing ear; microphone disabled

BiCROS (Bilateral Contralateral Routing of Signal):

- » One unaidable ear; microphone enabled
- » One aidable ear; microphone enabled

#### Wireless CROS/BiCROS system is comprised of:

- » Transmitter: Worn on the ear without useable hearing. Microphone enabled for CROS and BiCROS.
- » Receiver: Worn on the normal-hearing ear or the ear with useable hearing. Microphone enabled for BiCROS. Muse iQ and Muse BTE and RIC devices become receivers when brought into a fitting session with a transmitter.

NOTE: The receiver and the transmitter must be the same style and have the same microphone configuration.

# **PAIRING**

The receiver and the transmitter must be paired and programmed together. If a transmitter is ordered separately, the professional must pair the transmitter and receiver as a set in Inspire. To pair as a set:

- 1. Launch Inspire X.
- 2. On the Get Started screen, select View Programmers, then choose the appropriate programmer, and select OK.
- **3.** Connect hearing devices to the fitting computer via the appropriate programming accessories.
- 4. Select the check boxes next to the receiver (hearing device) and the transmitter to be programmed. NOTE: Devices that have not yet been paired with transmitters will not be labeled as "Receiver" in Inspire. A transmitter cannot be brought into a fitting session alone.
- **5.** Select Read Device Settings to start a new fitting session. NOTE: Receivers that have been previously fit as hearing devices and are later being paired with a transmitter will retain all of their settings.

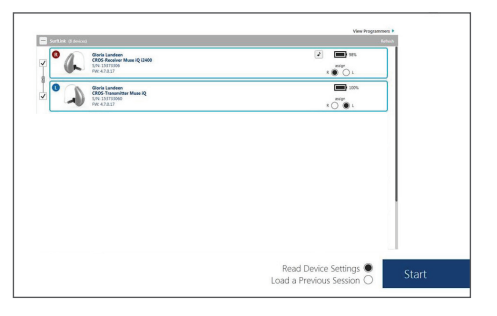

Takes audio from an ear level

poor side in the better ear.

it to the opposite ear via 900 sync

Get Started

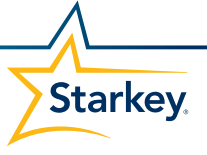

## **UNPAIRING**

CROS and BiCROS receivers can be converted back into traditional hearing devices. However, a transmitter cannot be turned into a traditional hearing device and a traditional hearing device cannot be turned into a transmitter. To unpair:

- 1. Launch Inspire X.
- 2. On the Get Started screen, select View Programmers, then choose the appropriate programmer, and select OK.
- **3.** Connect only the receiver without the transmitter.
- 4. When prompted with the Wireless Device Pairing dialog box, select Continue to remove the transmitter information from the device and continue with the fitting.

#### **MEMORIES**

CROS and BiCROS modes can be enabled on a per-memory basis.

- 1. Select CROS/BICROS on the left navigation bar.
- 2. Select memory 1, 2, 3, and/or 4, select the memory drop-down arrow, then select desired memory to program.
- 3. For each compatible memory, select Hearing Aid Only, CROS, or BiCROS.

NOTE: Some memories are incompatible for CROS/BiCROS, such as Mute, Streaming, Stream Boost, Phone, Coil, and Loop memories.

## **DEMO**

Wireless CROS/BiCROS streaming is not active during the fitting session. Use the Demo feature to pause the fitting and demonstrate the CROS/ BiCROS functionality.

- 1. Select CROS/BiCROS on the left navigation bar.
- 2. Select Demo to demonstrate the CROS/BiCROS functionality. The professional can inquire about sound quality and balance.
- **3.** Select Return to Fitting to end CROS/BiCROS streaming and resume the fitting session.

## **BICROS BALANCE CONTROL**

The BiCROS Balance Control adjusts the level of sound coming from the transmitter relative to the receiver. Balance Control settings will be applied to all BiCROS memories. Changes will not affect the hearing device response.

- 1. Select CROS/BICROS on the left navigation bar.
- 2. Select the Balance Control pin and move it closer to the transmitter or receiver side.

NOTE: Each step results in a change of +1 dB on one side an -1 dB on the other side.

**3.** The Balance Control can be adjusted by the patient via user controls (if enabled), but will default to the level set by the professional.

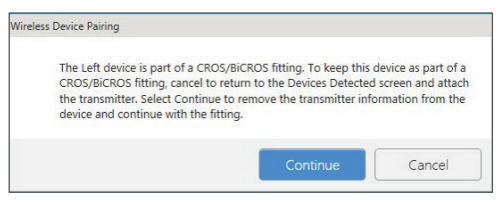

Wireless Device Unpairing

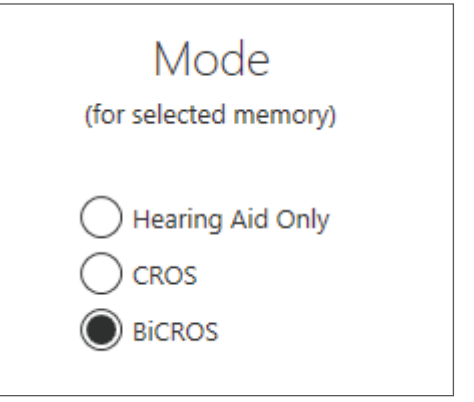

Hearing Aid Only, CROS, and BiCROS Modes

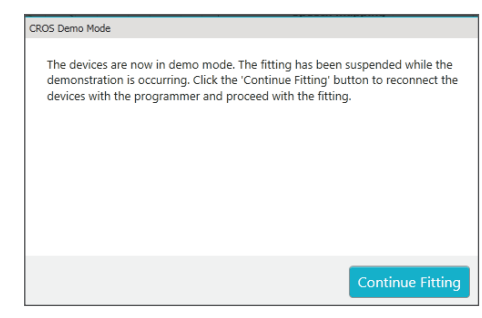

Demo Mode

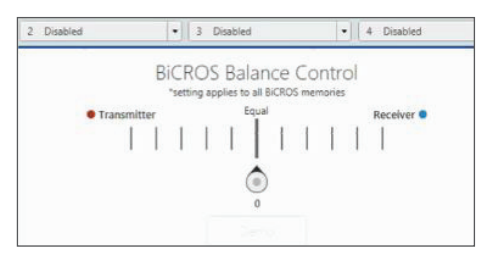

BiCROS Balance Control

# **USER CONTROLS**

Select User Controls on the left navigation bar, then open User Controls Settings to configure the User Controls.

To configure the Volume Control:

» Drag Volume and drop it on the transmitter and/or receiver side. NOTE: Ear to Ear volume control is always enabled.

To configure the Memory Control:

» Drag Memory and drop it on the transmitter and/or receiver side. NOTE: Ear to Ear memory control is always enabled.

To configure the Tinnitus Control:

» Drag Tinnitus and drop it on the transmitter and/or receiver side. NOTE: Ear to Ear tinnitus control is always enabled.

To configure the Balance Control (BiCROS only):

» Drag Balance Control and drop it on the transmitter and/or receiver side, then select Binaural or Sprinkler. NOTE: Ear to Ear balance control is always enabled.

To configure the Mute Control:

» Drag Mute and drop it on the transmitter and/or receiver side. NOTE: If enabling Ear to Ear, both the transmitter and receiver will be muted via one user control.

## **WIRELESS ACCESSORIES**

All SurfLink wireless accessories are supported for use with CROS/ BiCROS devices. Audio will stream to the receiver side only. Set the SurfLink Media to monaural streaming, and set Bluetooth devices interfacing with the SurfLink Mobile to "mono". Refer to the *SurfLink QuickTips* for additional information.

NOTE: CROS/BiCROS streaming is the lowest priority. All incoming media from SurfLink accessories will interrupt CROS/BiCROS streaming.

#### Memory Synchronization

The transmitter and the receiver are always in the same memory. If they become out of sync, the transmitter will switch to the same memory as the receiver.

#### Volume Control

Adjusts the audio level of both the transmitter and receiver.

#### Balance Control

Binaural: Pressing the user control will increase the microphone sensitivity on that device and shift the balance toward that side. The patient simply presses the user control on the device that they would like to be louder.

Sprinkler: Initial direction (sprinkler down) will decrease the sensitivity of the transmitter microphone, regardless of which ear the device is on.

#### Mute with Ear to Ear disabled:

Muting the receiver: Mutes the output of the receiver and no sound is heard, even if the transmitter is active.

Muting the transmitter: Mute the transmitter only. BiCROS memories result in audio only from the receiver microphone. CROS memories result in no audio.